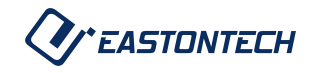

**WEASTONTECH** 

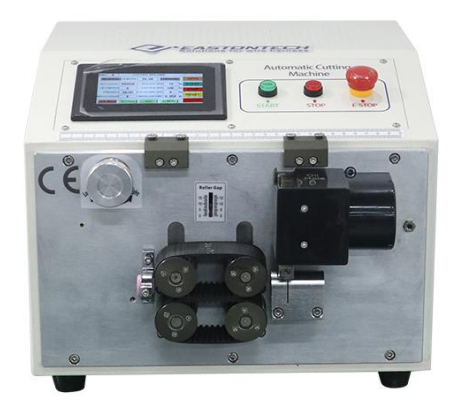

# **Станок для резки трубок EW-1265**

Промышленное Оборудование Интернет Портал Тел: +7 (812)602-77-08 E-mail: info@poip.ru www.poip.ru

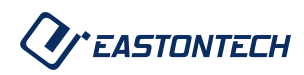

## **Часть первая: Обзор**

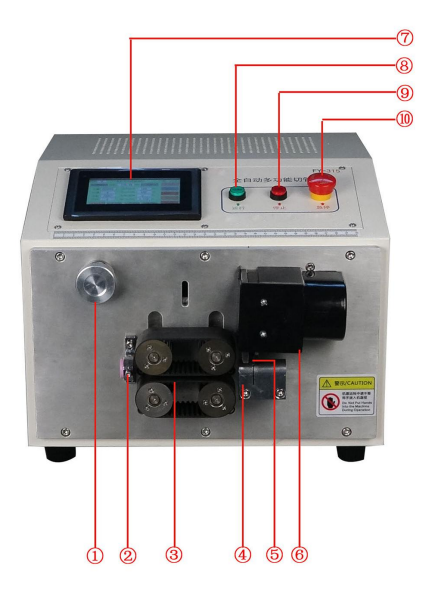

1. Отрегулируйте зазор впускного шкива трубы: вращение по часовой стрелке увеличивает зазор между входными шкивами труб и вращение против часовой стрелки уменьшает разрыв. Зазор между двумя колесами прижимает трубу материала и предотвращает скольжение материала трубы. Это лучшее. 2. Входное отверстие трубы: труба проходит через входное отверстие трубы и входит колесо входа трубы.

3. Колесо подачи трубы. Двигатель приводит в движение колесо подачи трубы. перемещайте трубу вперед и назад и взаимодействуйте с ножом держатель для подачи трубы.

4. Кабелепровод: Питающий трубопровод, подобранный в соответствии с размером материал трубы.

5. Лезвие: используйте цельный канцелярский нож.

6. Крышка узла держателя лезвия: защищает нож от попадания мусора.

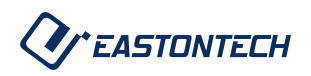

держатель в сборе.

- 7. Дисплей: настройка параметров обрабатываемого материала трубы.
- 8. Старт: Когда ввод данных завершен и верен, нажмите кнопку [Старт].

ключ для запуска машины.

9. Стоп: нажмите [Стоп], чтобы остановить машину.

10. Аварийная остановка: когда машина находится в рабочем состоянии, нажмите

[Аварийная остановка] и машина срочно перестанет работать.

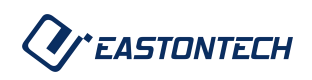

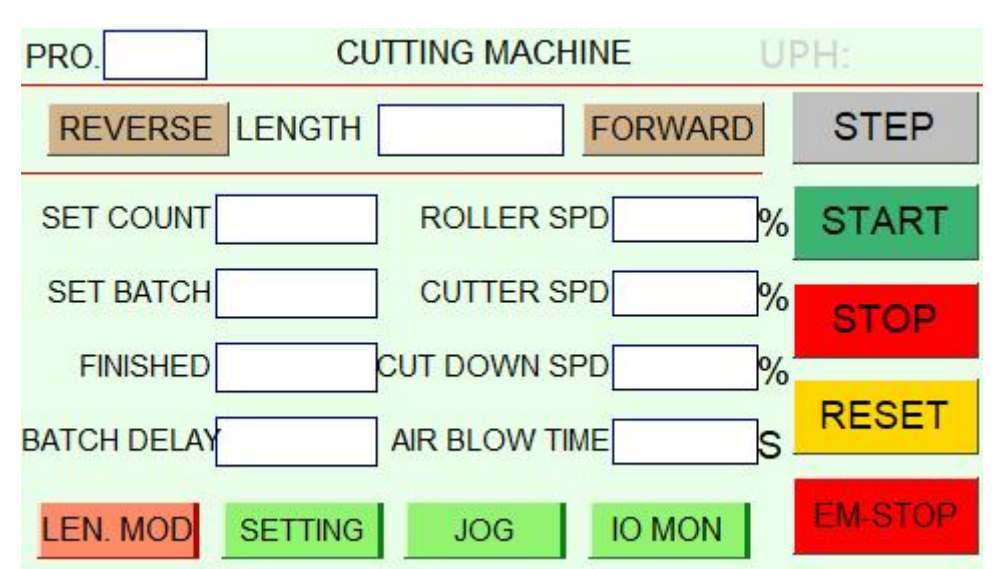

## **Часть 2. Работа с компьютером**

1.1. Программа: Параметры сохраняются по серийным номерам программ из

от 0 до 99.

1.2. Вперед: Вставьте материал трубы в отверстие для проволоки до тех пор, пока он не достигает ролика с материалом трубы. Нажмите [Подача], и ролик начнет автоматически подавать материал вперед.

1.3. Реверс: нажмите колесо [Return] для автоматического возврата материала.

#### назад.

1.4. Количество наборов: относится к общему объему работы набора. Вход данные не могут быть меньше количественных входных данных. Если данные меньше количественных данных, машина не сможет работать.

1,5. Установить партию: введите количество параметров, которые будет обрабатывать машина, и сколько раз он автоматически остановится. Например, если вы введете 100, машина автоматически остановится, если она проработает 100 раз. Введите 0, если нет количественные данные, и машина не остановится автоматически до тех пор, пока

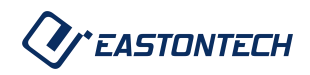

достигнут установленный общий объем данных. время простоя.

1.6. Завершено: совокупный объем производства.

1.7. Задержка Btach: Когда машина достигает заданной нормы, как пройдет много секунд, прежде чем он автоматически запустится и продолжает бежать.

1.8. Скорость ролика: относится к скорости подачи трубы с приводом от двигателя. ролик 00-99, 00 самый медленный, а 99 самый быстрый.

1.9. Скорость фрезы: относится к скорости, с которой двигатель приводит в движение держатель резака для резки трубы. Скорость 00-99, где 00 — это самый медленный, а 99 — самый быстрый.

1.10. Cut down spd: относится к замедлению, когда верхний и нижние кромки лезвия касаются трубы до тех пор, пока она не будет разрезана. Скорость 00-99. 00 это самый быстрый, а 99 самый медленный. Чем медленнее скорость, тем больше сила резания. Чем выше скорость, тем меньше сила резания.

1.11. Время обдува воздухом: время обдува регулируется.

1.12. Инжиниринг/тестирование/полностью автоматический: в случае медленного режима нажмите кнопку кнопку «Пуск», и машина выполнит одно действие. В случае судебного разбирательства операции, нажмите кнопку запуска, и машина выполнит полную работу. действие. В случае полной автоматизации нажмите кнопку «Пуск» и машина продолжит работать.

1.13. Старт: Когда ввод данных завершен и верен, нажмите кнопку Кнопка [Пуск] для запуска машины.

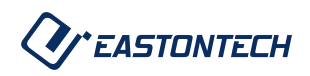

1.14. Стоп: нажмите [Стоп], чтобы остановить машину.

1.15. Сброс: возврат каждой части машины в исходное положение.

1.16. Аварийный останов: Когда машина находится в рабочем состоянии, нажмите

[Аварийная остановка] и машина срочно перестанет работать.

### **Ручная настройка**

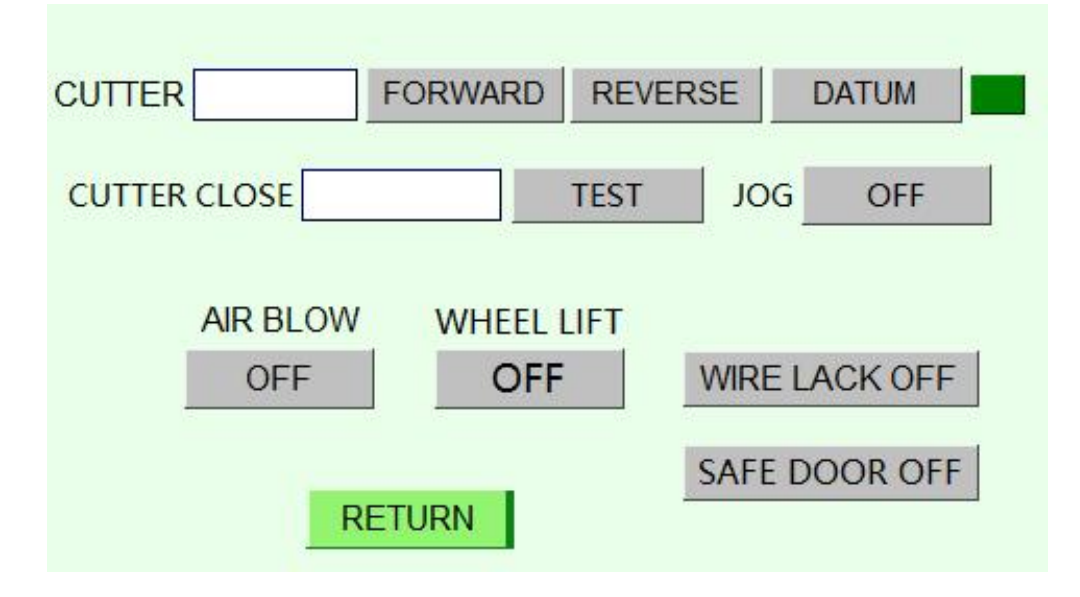

2.1. Резак: нажмите кнопку «Вперед», чтобы закрыть верхний и нижний ножи. Числа в квадрате увеличатся. Нажмите кнопку «Назад», чтобы открыть верхний и нижний ножи.

Поскольку число в квадрате уменьшается, когда расстояние между верхнее и нижнее лезвия - 0 баллов, подтвердите, что число в

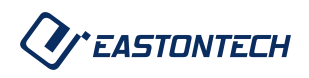

квадрат — это справочные данные, и возвращается к нулю, чтобы установить датчик инструмента.

#### вернемся к истоку.

2.2. Закрытие резака: подтвердите контрольную точку верхнего и нижнего

### фрезы и введите этот параметр в квадрат.

2.3. Отсутствие провода: Н/Д

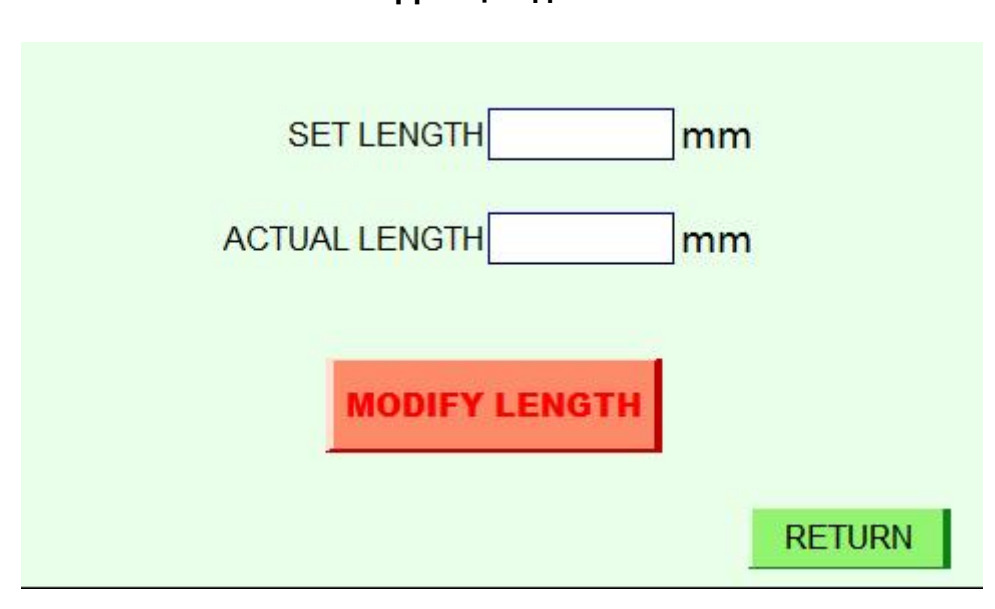

### **Коррекция длины**

#### **Рисунок 4**

4.1. Установить длину: Введите параметр общей длины, установленный на [Рисунок 1].

4.2. Фактическая длина: введите данные фактической общей длины для обработки.

4.3. Изменить длину: нажмите измененную общую длину, чтобы автоматически

измените параметр общей длины.

# 7 Тел: +7 (812)602-77-08 Промышленное Оборудование Интернет Портал E-mail: info@poip.ru www.poip.ru